## 『BIZTREK給与Standard』『BIZTREK給与Perfect』

v2016のユーザー様 各位

株式会社 マーベルコンピュータ 〒673-0041兵庫県明石市西明石南町1-10-13 TEL(078)923-5536 ,FAX(078)922-6627 〒150-0001東京都渋谷区神宮前3-1-27-901 TEL(03)5786-3347,FAX(03)5786-3348

## 『BIZTREK給与Standard』『BIZTREK給与Perfect』v2016 令和3年分 年末調整対応版 送付のご案内

平素より、弊社製品をご愛用いただきまして誠に有難うございます。

さて、本日、令和3年分年末調整対応版プログラムDVDをご送付致しますので、手順に従って作業を行っていただきますよう お願いいたします。容量の関係で、全バージョンのプログラムを同一DVDに収めることができませんでしたので、v2016のみ別 のDVDに収めております。

なお、今後のサポートは、すべて今回のバージョンで行いますので、BIZTREK給与で年末調整を行わない場合でも、必ずプロ グラムの入れ替えをお願いします。

また、誠に勝手ながら、令和3年分の年末調整対応版をもちまして、v2016のサポートを終了させていただきますので、お早 めにv2018以上へバージョンアップを行っていただきますよう、よろしくお願いいたします。

【BIZTREK給与v2016のインストール方法】

1.起動中のアプリケーションプログラムをすべて終了し、「BIZTREK給与v2016」のDVDをドライブに入れます。

2. BIZTREK\_QY2016] をダブルクリックします。

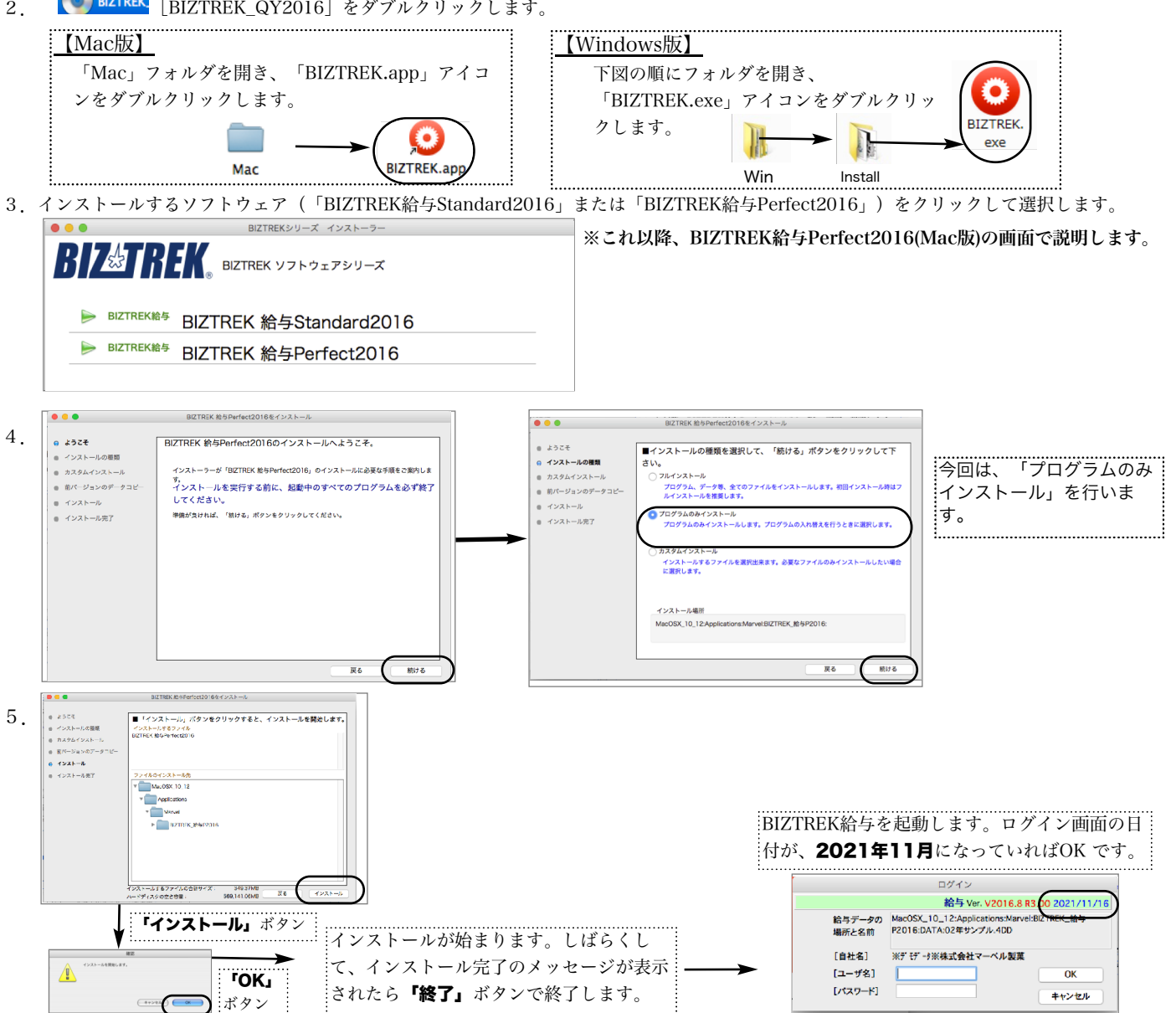